#### Unit-5

Shell Variables: Please read 3<sup>rd</sup> Unit Shell variables: Here Shell Special Variables:

we will discuss in detail about special variable in Unix. In one of our previous chapters, we understood how to be careful when we use certain nonalphanumeric characters in variable names. This is because those characters are used in the names of special Unix variables. These variables are reserved for specific functions.

For example, the **\$** character represents the process ID number, or PID, of the current shell − \$echo \$\$

The above command writes the PID of the current shell − 29949

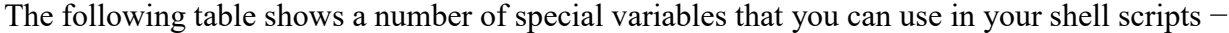

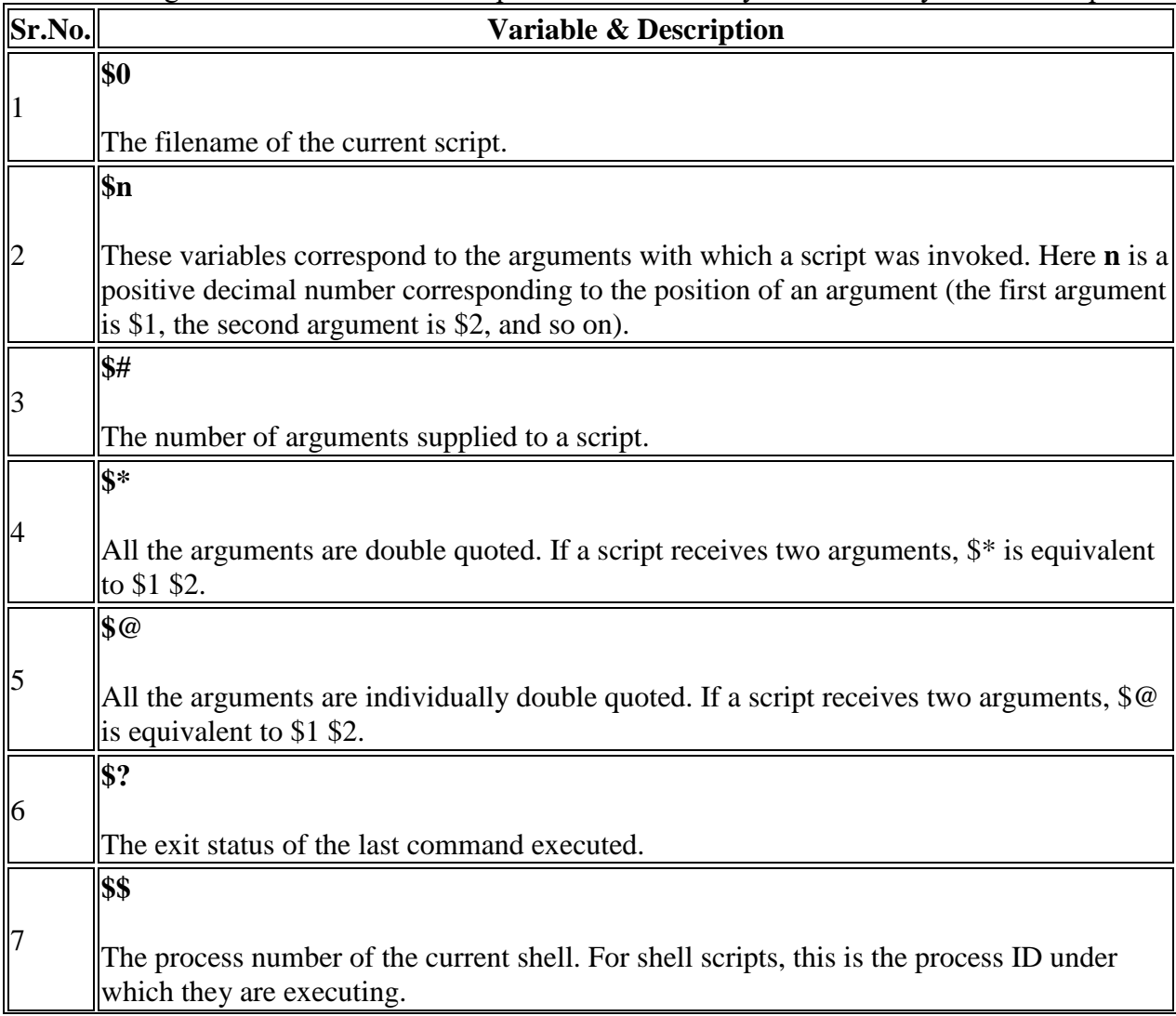

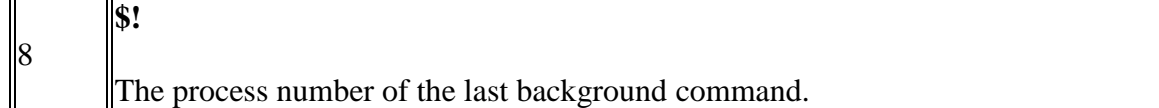

#### **Command-Line Arguments**

The command-line arguments \$1, \$2, \$3, ...\$9 are positional parameters, with \$0 pointing to the actual command, program, shell script, or function and \$1, \$2, \$3, ...\$9 as the arguments to the command.

Following script uses various special variables related to the command line − #!/bin/sh

echo "File Name: \$0" echo "First Parameter : \$1" echo "Second Parameter : \$2" echo "Quoted Values: \$@" echo "Quoted Values: \$\*" echo "Total Number of Parameters : \$#"

Here is a sample run for the above script  $-$ \$./test.sh Zara Ali File Name : ./test.sh First Parameter : Zara Second Parameter : Ali Quoted Values: Zara Ali Quoted Values: Zara Ali Total Number of Parameters : 2

#### **Special Parameters \$\* and \$@**

There are special parameters that allow accessing all the command-line arguments at once. **\$\*** and **\$@** both will act the same unless they are enclosed in double quotes, **""**.

Both the parameters specify the command-line arguments. However, the "\$\*" special parameter takes the entire list as one argument with spaces between and the "\$@" special parameter takes the entire list and separates it into separate arguments.

We can write the shell script as shown below to process an unknown number of commandline arguments with either the \$\* or \$@ special parameters − #!/bin/sh

for TOKEN in \$\* do echo \$TOKEN done

Here is a sample run for the above script  $-$ \$./test.sh Zara Ali 10 Years Old Zara Ali 10 **Years** Old

**Note** − Here **do...done** is a kind of loop that will be covered in a subsequent tutorial.

### **Exit Status**

The **\$?** variable represents the exit status of the previous command.

Exit status is a numerical value returned by every command upon its completion. As a rule, most commands return an exit status of 0 if they were successful, and 1 if they were unsuccessful.

Some commands return additional exit statuses for particular reasons. For example, some commands differentiate between kinds of errors and will return various exit values depending on the specific type of failure.

Following is the example of successful command − \$./test.sh Zara Ali File Name : ./test.sh First Parameter : Zara Second Parameter : Ali Quoted Values: Zara Ali Quoted Values: Zara Ali Total Number of Parameters : 2 \$echo \$? 0 \$

#### **Export Command:**

**export** - Set export attribute for shell variables. export [-fn] [name[=value] ...] or export -p

### **DESCRIPTION**

**export-** command is one of the bash shell BUILTINS commands, which means it is part of your shell. The export command is fairly simple to use as it has straightforward syntax with only three available command options. In general, the export command marks an environment variable to be exported with any newly forked child processes and thus it allows a child process to inherit all marked variables.

#### **Options**

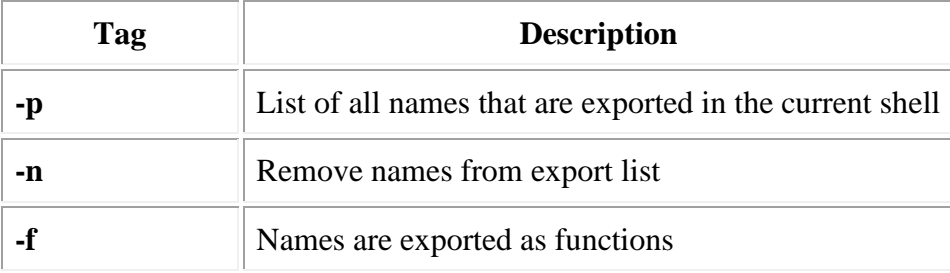

# **EXAMPLES**

# **Example-1:**

To view all the exported variables.

\$ export

output:

```
declare -x EDITOR="/usr/bin/vim"
```
declare -x HOME="/home/ubuntu"

declare -x LANG="en\_US.UTF-8"

declare -x LESSCLOSE="/usr/bin/lesspipe %s %s"

declare -x LESSOPEN="| /usr/bin/lesspipe %s"

declare -x LOGNAME="ubuntu"

declare -x

```
LS_COLORS="rs=0:di=01;34:ln=01;36:mh=00:pi=40;33:so=01;35:do=01;35:bd=40;33;01:cd=4
0;33;01:or=40;31;01:su=37;41:sg=30;43:ca=30;41:tw=30;42:ow=34;42:st=37;44:ex=01;32:*.tar
=01;31:*.tgz=01;31:*.arj=01;31:*.taz=01;31:*.lzh=01;31:*.lzma=01;31:*.tlz=01;31:*.txz=01;31
:*.zip=01;31:*.z=01;31:*.Z=01;31:*.dz=01;31:*.gz=01;31:*.lz=01;31:*.xz=01;31:*.bz2=01;31:
*.bz=01;31:*.tbz=01;31:*.tbz2=01;31:*.tz=01;31:*.deb=01;31:*.rpm=01;31:*.jar=01;31:*.war=
01;31:*.ear=01;31:*.sar=01;31:*.rar=01;31:*.ace=01;31:*.zoo=01;31:*.cpio=01;31:*.7z=01;31:
*.rz=01;31:*.jpg=01;35:*.jpeg=01;35:*.gif=01;35:*.bmp=01;35:*.pbm=01;35:*.pgm=01;35:*.p
pm=01;35:*.tga=01;35:*.xbm=01;35:*.xpm=01;35:*.tif=01;35:*.tiff=01;35:*.png=01;35:*.svg=
01;35:*.svgz=01;35:*.mng=01;35:*.pcx=01;35:*.mov=01;35:*.mpg=01;35:*.mpeg=01;35:*.m2
v=01;35:*.mkv=01;35:*.webm=01;35:*.ogm=01;35:*.mp4=01;35:*.m4v=01;35:*.mp4v=01;35:
*.vob=01;35:*.qt=01;35:*.nuv=01;35:*.wmv=01;35:*.asf=01;35:*.rm=01;35:*.rmvb=01;35:*.fl
c=01;35:*.avi=01;35:*.fli=01;35:*.flv=01;35:*.gl=01;35:*.dl=01;35:*.xcf=01;35:*.xwd=01;35:*
.yuv=01;35:*.cgm=01;35:*.emf=01;35:*.axv=01;35:*.anx=01;35:*.ogv=01;35:*.ogx=01;35:*.aa
c=00;36:*.au=00;36:*.flac=00;36:*.mid=00;36:*.midi=00;36:*.mka=00;36:*.mp3=00;36:*.mpc
=00;36:*.ogg=00;36:*.ra=00;36:*.wav=00;36:*.axa=00;36:*.oga=00;36:*.spx=00;36:*.xspf=00;
36:"
```
declare -x MAIL="/var/mail/ubuntu"

declare -x OLDPWD

declare -x

PATH="/usr/local/sbin:/usr/local/bin:/usr/sbin:/usr/bin:/sbin:/bin:/usr/games:/usr/local/games" declare -x PWD="/home/ubuntu"

```
declare -x SHELL="/bin/bash"
declare -x SHLVL="1"
declare -x SSH_CLIENT="192.168.134.1 56073 22"
declare -x SSH_CONNECTION="192.168.134.1 56073 192.168.134.128 22"
declare -x SSH_TTY="/dev/pts/0"
declare -x TERM="xterm"
declare -x USER="ubuntu"
declare -x XDG_RUNTIME_DIR="/run/user/1000"
declare -x XDG_SESSION_ID="1"
```
# **Example-2:**

user can also use -p option to view all exported variables on current shell.

\$ export -p

output:

```
declare -x EDITOR="/usr/bin/vim"
declare -x HOME="/home/ubuntu"
declare -x LANG="en_US.UTF-8"
declare -x LESSCLOSE="/usr/bin/lesspipe %s %s"
declare -x LESSOPEN="| /usr/bin/lesspipe %s"
declare -x LOGNAME="ubuntu"
declare -x 
LS_COLORS="rs=0:di=01;34:ln=01;36:mh=00:pi=40;33:so=01;35:do=01;35:bd=40;33;01:cd=4
0;33;01:or=40;31;01:su=37;41:sg=30;43:ca=30;41:tw=30;42:ow=34;42:st=37;44:ex=01;32:*.tar
=01;31:*.tgz=01;31:*.arj=01;31:*.taz=01;31:*.lzh=01;31:*.lzma=01;31:*.tlz=01;31:*.txz=01;31
:*.zip=01;31:*.z=01;31:*.Z=01;31:*.dz=01;31:*.gz=01;31:*.lz=01;31:*.xz=01;31:*.bz2=01;31:
*.bz=01;31:*.tbz=01;31:*.tbz2=01;31:*.tz=01;31:*.deb=01;31:*.rpm=01;31:*.jar=01;31:*.war=
01;31:*.ear=01;31:*.sar=01;31:*.rar=01;31:*.ace=01;31:*.zoo=01;31:*.cpio=01;31:*.7z=01;31:
*.rz=01;31:*.jpg=01;35:*.jpeg=01;35:*.gif=01;35:*.bmp=01;35:*.pbm=01;35:*.pgm=01;35:*.p
pm=01;35:*.tga=01;35:*.xbm=01;35:*.xpm=01;35:*.tif=01;35:*.tiff=01;35:*.png=01;35:*.svg=
01;35:*.svgz=01;35:*.mng=01;35:*.pcx=01;35:*.mov=01;35:*.mpg=01;35:*.mpeg=01;35:*.m2
v=01;35:*.mkv=01;35:*.webm=01;35:*.ogm=01;35:*.mp4=01;35:*.m4v=01;35:*.mp4v=01;35:
*.vob=01;35:*.qt=01;35:*.nuv=01;35:*.wmv=01;35:*.asf=01;35:*.rm=01;35:*.rmvb=01;35:*.fl
c=01;35:*.avi=01;35:*.fli=01;35:*.flv=01;35:*.gl=01;35:*.dl=01;35:*.xcf=01;35:*.xwd=01;35:*
.yuv=01;35:*.cgm=01;35:*.emf=01;35:*.axv=01;35:*.anx=01;35:*.ogv=01;35:*.ogx=01;35:*.aa
c=00;36:*.au=00;36:*.flac=00;36:*.mid=00;36:*.midi=00;36:*.mka=00;36:*.mp3=00;36:*.mpc
=00;36:*.ogg=00;36:*.ra=00;36:*.wav=00;36:*.axa=00;36:*.oga=00;36:*.spx=00;36:*.xspf=00;
36:"
```
declare -x MAIL="/var/mail/ubuntu"

declare -x OLDPWD

declare -x

PATH="/usr/local/sbin:/usr/local/bin:/usr/sbin:/usr/bin:/sbin:/bin:/usr/games:/usr/local/games" declare -x PWD="/home/ubuntu"

declare -x SHELL="/bin/bash" declare -x SHLVL="1" declare -x SSH\_CLIENT="192.168.134.1 56073 22" declare -x SSH\_CONNECTION="192.168.134.1 56073 192.168.134.128 22" declare -x SSH\_TTY="/dev/pts/0" declare -x TERM="xterm" declare -x USER="ubuntu" declare -x XDG\_RUNTIME\_DIR="/run/user/1000" declare -x XDG\_SESSION\_ID="1"

# **Example-3:**

To set vim as a text editor

\$ export EDITOR=/usr/bin/vim

output: no ouput will be seen on screen , to see exported variable grep from exported ones.

\$ export | grep EDITOR declare -x EDITOR="/usr/bin/vim"

# **Example-4:**

To set colorful prompt

 $\sqrt{\exp(t)S} = \[\|0\| \cdot S^2m\] [\u@\h \ W]\$  \[\e[0m\]'

output:

the colour of prompt will change to green.

### **Example-5:**

To Set JAVA\_HOME:

\$ export JAVA\_HOME=/usr/local/jdk

output:

no ouput will be seen on screen , to see exported variable grep from exported ones.

\$ export | grep JAVA\_HOME declare -x JAVA\_HOME=/usr/local/jdk"

# **Example-6:**

To export shell function:

\$ name () { echo "tutorialspoint"; }

\$ export -f printname

output:

\$ name tutorialspoint

### **Example-7:**

To remove names from exported list, use -n option

\$ export -n EDITOR

note: in Example-3 we have set EDITOR=/usr/bin/vim, and have seen it in exported list.

output:

\$ export | grep EDITOR

note: no output after grepping all exported varables, as EDITOR exported variable is removed from exported list.

Profile file:

A profile file is a start-up file of an UNIX user, like the autoexec.bat file of DOS. When a UNIX user tries to login to his account, the operating system executes a lot of system files to set up the user account before returning the prompt to the user.

In addition to the system settings, the user might wish to have some specific settings for his own account. To achieve this in UNIX, at the end of the login process, the operating system executes a file at the user level, if present. This file is called profile file.

The name of the profile file varies depending on the default shell of the user. The profile file, if present, should always be in the home directory of the user. The following are the profile files of the commonly used shells:

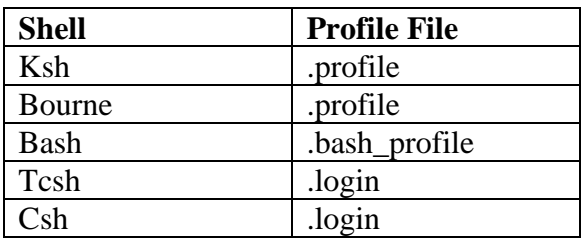

The specific settings which an unix user usually does is:

- Setting of any environment variable
- Setting of any alias. (Though it is always recommended to keep the aliases in a separate file).
- Setting of PATH variable or any other path variables.

A typical ksh profile file will look as shown below:

```
#cat $HOME/.profile
export PATH=$PATH:~blogger/bin
export LIB_IND="1"
alias l="ls -lrt"
#
```
The content of the other profile will depend on the syntax of the respective shell.

Any changes made to the profile file will reflect by either of the following ways:

1. Login to the user account again.

2. Source the profile file. Sourcing the profile file means running the profile file at the command prompt.

The command to run the profile file, say .profile is:

. \$HOME/.profile

In case of sourcing the profile file in tcsh or csh, the command is:

source \$HOME/.login

**Learn read command with examples**

**The read command syntax read VARIABLE\_NAME**

To access the above variable we use "\$" or use echo if you want to print it. **echo "My variable is \$VARIABLE\_NAME"**

#### **Some frequently used read command examples**

**Example1:** Read a value from user input. To display this value, we have to use echo command as mention earlier. **read VAR1 echo \$VAR1**

**Output: surendra@sanne-taggle:~\$ read VAR1** surendra **surendra@sanne-taggle:~\$ echo \$VAR1** surendra

**Example2:** The read command is an excellent command which can read two or more words/variable/values at a time. **read VAR1 VAR2**

#### **Output:**

**surendra@sanne-taggle:~\$ read VAR1 VAR2** surendra kumar **surendra@sanne-taggle:~\$ echo \$VAR1** surendra **surendra@sanne-taggle:~\$ echo \$VAR2** kumar

**Example3:** We can use read command to read elements of an array. Make sure that you separate each item with space. As by default arrays uses spaces to separate items in the shell. **read ELEMENTS1 ARR1=(\$ELEMENTS1)**

To display first value in array use below command **echo \${ARR1[0]}**

**Output: surendra@sanne-taggle:~\$ read ELEMENTS1** surendra kumar anne **surendra@sanne-taggle:~\$ ARR1=(\$ELEMENTS1) surendra@sanne-taggle:~\$ echo \${ARR1[0]}** surendra **surendra@sanne-taggle:~\$ echo \${ARR1[1]}** kumar **surendra@sanne-taggle:~\$ echo \${ARR1[2]}** anne

### **Example4:** We can read multiple values from a command **read VAR1 VAR2 VAR3 << ( echo** surendra kumar anne **) echo "Enter values are \$VAR1 \$VAR2 \$VAR3"**

**Example 5:** Till this point, we saw just entering some data for a given variable. But if we can provide some meaningful data for the user when entering data that will be great. This can be achieved by using echo and read commands

**Example: echo "Please enter your name" read NAME1**

**Output: surendra@sanne-taggle:~\$ echo "Please enter your name: " Please enter your name: surendra@sanne-taggle:~\$ read NAME1** surendra **surendra@sanne-taggle:~\$ echo \$NAME1 surendra**

**Example 6:** This is not that meaningful right? We can club echo and read command from above example with -p option of reading. This option prints some useful message for the user. **surendra@sanne-taggle:~\$ read -p "Please enter your name: " NAME1 Please enter your name: Surendra surendra@sanne-taggle:~\$ echo "My name is \$NAME1" My name is Surendra**

Other examples which we have seen until this point with -p option

**Output: surendra@sanne-taggle:~\$ read -p "Please enter your name: " NAME1 Please enter your name: Surendra surendra@sanne-taggle:~\$ echo "My name is \$NAME1" My name is Surendra**

**surendra@sanne-taggle:~\$ read -p "Give your first and last names: " FNAME1 LNAME1 Give your first and last names: Surendra Anne surendra@sanne-taggle:~\$ echo "My first name is \$FNAME1, and my last name is \$LNAME1" My first name is Surendra, and my last name is Anne**

**surendra@sanne-taggle:~\$ read -p "Give your first, middle and the last names: " NAME1 Give your first, middle and the last names: Surendra Kumar Anne surendra@sanne-taggle:~\$ ANAME1=(\$NAME1) surendra@sanne-taggle:~\$ echo "My first name is \${ANAME1[0]}, middle name is \${ANAME1[1]}, and last name is \${ANAME1[2]}"**

#### **My first name is Surendra, middle name is Kumar, and last name is Anne**

**Example7:** The read command has an inbuilt variable called REPLY. This is system variable which stores value into **\$REPLY**. **read -p "Please enter a value." echo "Enter value is \$REPLY"**

**Example8:** How can I provide some value without showing at the terminal? Use -s which suppress the echo output. **read -ps "Please enter the password"**

**Example 9:** Set a timeout for your read command so that it will not wait indefinitely. We can use system variable called TMOUT to set this timeout for your shell script. **root@linuxnix:~/sh# cat lets\_sleep.sh #!/bin/bash TMOUT=5 read -p "Enter your name:" if [ -z \$REPLY ] then echo -en "\nTaking the default name as Linux\n" else echo -en "Welcome \$REPLY\n" fi root@linuxnix:~/sh# time bash lets\_sleep.sh Enter your name:**surendra **Welcome** surendra **real 0m2.227s user 0m0.000s sys 0m0.000s root@linuxnix:~/sh# time bash lets\_sleep.sh Enter your name: Taking the default name as Linux real 0m5.002s user 0m0.000s sys 0m0.000s**

### **Positional parameters**

A positional parameter is a variable within a shell program; its value is set from an argument specified on the command line that invokes the program. Positional parameters are numbered and are referred to with a preceding ``\$'': **\$1**, **\$2**, **\$3**, and so on.

Output: **Please enter the password**

A shell program may reference up to nine positional parameters. If a shell program is invoked with a command line that appears like this:

shell.prog pp1 pp2 pp3 pp4 pp5 pp6 pp7 pp8 pp9

then positional parameter **\$1** within the program is assigned the value **pp1**, positional parameter **\$2** within the program is assigned the value **pp2**, and so on, at the time the shell program is invoked.

To practice positional parameter substitution, create a file called *pp* (short for positional parameters). (Remember, the directory in which these example files reside must be in **\$PATH**.) Then enter the **echo** commands shown in the following screen. Enter the command lines so that running the **cat** command on your completed file will produce the following output:

\$ cat pp

echo The first positional parameter is: \$1

echo The second positional parameter is: \$2

echo The third positional parameter is: \$3

echo The fourth positional parameter is: \$4

\$

If you execute this shell program with the arguments **one**, **two**, **three**, and **four**, you will obtain the following results (but first you must make the shell program **pp** executable using the **chmod** command):

\$ chmod u+x pp

 $$$ 

\$ pp one two three four

The first positional parameter is: one

The second positional parameter is: two

The third positional parameter is: three

The fourth positional parameter is: four

\$

Another example of a shell program is **bbday**, which mails a greeting to the login entered in the command line. The **bbday** program contains one line:

banner happy birthday | mail \$1

Try sending yourself a birthday greeting. If your login name is *sue*, your command line will be: bbday sue

The **who** command lists all users currently logged in on the system. How can you make a simple shell program called **whoson**, that will tell you if the owner of a particular login is currently working on the system?

Type the following command line into a file called **whoson**:

who  $|$  grep \$1

The **who** command lists all current system users, and **grep** searches that output for a line with the string contained as a value in the positional parameter **\$1**.

Now try using your login as the argument for the new program **whoson**. For example, suppose your login is *sue*. When you issue the **whoson** command, the shell program substitutes *sue* for the parameter **\$1** in your program and executes as if it were:

who | grep sue

The output appears on your screen as follows:

 \$ whoson sue sue tty26 Jan 24 13:35 \$

If the owner of the specified login is not currently working on the system, **grep** fails and the **whoson** prints no output.

The shell allows a command line to contain at least 128 arguments; however, a shell program is restricted to referencing only nine positional parameters, **\$1** through **\$9**, at a given time. You can work around this restriction by using the **shift** command. See **sh**[\(C\)](http://osr600doc.xinuos.com/en/man/html.C/sh.C.html) for details. The special parameter ``\$\*'' (described in the next section) can also be used to access the values of all command line arguments.

# **Command exit status – variable \$?**

# **1 Command Exit Status – 0 to 25[5Index](http://teaching.idallen.com/cst8207/16f/notes/720_exit_status.html#TOC)**

When a Unix/Linux command (process) terminates it can set a numeric exit status (also called exit code or return value) between 0 and 255 that is available to the parent process that started (forked) the command.

Normally your shell doesn't tell you the exit status of commands that it runs, but the shell keeps the exit status of the previous command available in the shell variable named \$?, and you can make the exit status visible using echo \$? right after you run the command: \$ date Thu Nov 19 11:08:05 EST 2015 \$ echo "The exit status was \$?" The exit status was 0

An exit status of 0 (zero) normally means "success" – the command worked.

A non-zero exit status normally means something failed or went wrong: \$ rm nosuchfile rm: cannot remove 'nosuchfile': No such file or directory \$ echo "The exit status was \$?" The exit status was 1

\$ nosuchcommand

nosuchcommand: command not found \$ echo "The exit status was \$?" The exit status was 127

A non-zero exit status usually means "the command failed".

#### **2 No standard set of failure codes for all command[sIndex](http://teaching.idallen.com/cst8207/16f/notes/720_exit_status.html#TOC)**

The meaning of a particular non-zero exit code varies from command to command; there is no standard set of non-zero exit codes that apply across all commands. See the man pages for each command for details.

The only universal standard for command exit codes is that "a zero exit code means success". Think of exit status as "there is only one way to succeed (only one zero); there are many ways to fail (many non-zero)".

Some badly-written commands fail but still return zero. Sorry!

Programmers used to other programming languages may find that a command return code of zero meaning "success" and a non-zero exit status meaning "failure" backwards from what they are used to in evaluating arithmetic expressions, where zero means *FALSE* and anything nonzero means *TRUE*. Yes; this backwards. Think of command exit status as "there is only one way to succeed (only one zero); there are many ways to fail (many non-zero)". Don't get "running commands" confused with "evaluating Boolean expressions". Shells run commands and check exit statuses; they don't do math.

#### **3 Checking Exit status using variable \$[?Index](http://teaching.idallen.com/cst8207/16f/notes/720_exit_status.html#TOC)**

On the command line or inside a shell script, after running a command we can use the value of the shell \$? variable immediately after a command runs to check the exit status of that command: \$ fgrep "no such text" /etc/passwd \$ echo "The exit status was \$?" The exit status was 1 \$ echo "The exit status was \$?" The exit status was 0

The exit status is set after *every* command, including shell built-in commands. The second use of \$? above refers to the successful (zero) exit status of the preceding echo command. If you need to use the exit status of a command more than once, save it in a variable: \$ fgrep "no such text" /etc/passwd \$ status=\$? \$ echo "The exit status was \$status" The exit status was 1 \$ echo "The exit status was \$status" The exit status was 1

### **4 Exit status of grep and fgre[pIndex](http://teaching.idallen.com/cst8207/16f/notes/720_exit_status.html#TOC)**

Notable exceptions to this zero-is-success and non-zero-is-failure rule are the searching commands grep and fgrep that return different types of failure:

- $\bullet$  0 ("success") if the search pattern was found in the input
- 1 if the search pattern was not found in the input
- 2 if there was an error in the pattern or error opening the file

```
Examples of success and both types of failure:
$ fgrep "root:" /etc/passwd >/dev/null
$ echo $?
\Omega$ fgrep "no such text" /etc/passwd
$ echo $?
1
$ fgrep "anything" nosuchfile
grep: nosuchfile: No such file or directory
$ echo $?
2
```
# **5 Setting an exit status in a script**  $\frac{Index}{10}$  **Top**

A shell script is run by a shell process, and that shell process has its own exit status when it finishes reading your script. Normally, a shell script exits with the status of the last command run inside the script:

\$ cat test.sh  $\frac{\text{#!}}{\text{bin}}$ sh -u fgrep 'no such text' /etc/passwd

\$ ./test.sh \$ echo "The exit status of the script is \$?" The exit status of the script is 1

You can exit a shell script and set the exit status of its shell process using an explicit exit statement with a number argument between 0 and 255:

\$ cat test.sh #!/bin/sh -u exit 99

\$ ./test.sh \$ echo "The exit status of the script is \$?" The exit status of the script is 99

An exit statement inside a shell script causes the script to stop running and the shell process running it to terminate.

# **6 The true and false command[sIndex](http://teaching.idallen.com/cst8207/16f/notes/720_exit_status.html#TOC)**

- The command true does nothing except return a good (zero) exit status.
- The command false does nothing except return a bad (non-zero) exit status.

\$ true ; echo \$? 0 \$ false ; echo \$? 1

These commands are often built in to your shell, but they are also separate executable programs with their own man pages, and sometimes the commands even have options. Both commands usually ignore most arguments, but the built-in versions may not handle options exactly the same way as the external versions:

bash\$ type true true is a shell builtin  $bash$ \$ true --help  $# \text{ built-in } version \text{ has no options}$ bash\$ which true /bin/true bash\$ /bin/true --help # external version has output from options Usage: /bin/true [ignored command line arguments] or: /bin/true OPTION [... more help output ...]

These commands are never used interactively; they are most useful in shell scripts.

# **7 Using script logic to check exit statu[sIndex](http://teaching.idallen.com/cst8207/16f/notes/720_exit_status.html#TOC)**

*You need to understand shell script control flow for this section.*

Scripts can use control flow statements to check the exit status of commands to know whether the commands worked and whether the script should continue processing or issue an error message and stop: #!/bin/sh -u fgrep "\$1" /etc/passwd # look for argument in passwd status=\$? # save the status for later if  $[$  "\$status" = 0 ]; then echo 1>&2 "\$0: Success status \$status - found the string '\$1' in passwd" exit "\$status" fi if  $[$  "\$status" = 1 ]; then echo 1>&2 "\$0: Not found status \$status - did not find '\$1' in passwd" exit "\$status" fi

```
if [ "$status" = 2 ]; then
   echo 1>&2 "$0: File error status $status - unknown error with passwd"
   exit "$status"
fi
```
The above script uses some conditional logic if statements to test the exit status saved in the \$status variable. The script checks the saved exit status three times. It issues different messages on **stderr** depending on whether the saved exit status of the fgrep command was 0, 1, or 2. The script itself uses an exit statement with a \$status number argument to cause the shell process to exit with exactly the same exit status as the fgrep command.

Exit command:

**exit-**The exit command terminates a script, just as in a C program. It can also return a value, which is available to the script's parent process.

### **SYNOPSIS**

exit

### **DESCRIPTION**

**exit-**Issuing the exit command at the shell prompt will cause the shell to exit.

In some cases, if you have jobs running in the background, the shell will remind you that they are running and simply return you to the command prompt. In this case, issuing exit again will terminate those jobs and exit the shell. Common aliases for exit include "bye", "logout", and "lo".Every command returns an exit status (sometimes referred to as a return status or exit code). A successful command returns a 0, while an unsuccessful one returns a non-zero value that usually can be interpreted as an error code. Well-behaved UNIX commands, programs, and utilities return a 0 exit code upon successful completion, though there are some exceptions.

Likewise, functions within a script and the script itself return an exit status. The last command executed in the function or script determines the exit status. Within a script, an exit nnn command may be used to deliver an nnn exit status to the shell (nnn must be an integer in the 0 - 255 range).

# **EXAMPLES**

### **EXAMPLE-1:**

To exit from shell: \$ exit

*output: # su ubuntu* *ubuntu@ubuntu:~\$ exit exit root@ubuntu:/home/ubuntu#*

# **EXAMPLE-2:**

exit command is used to return the succsess/failure of functionality in script.

# cat test.sh

#!/bin/bash echo "This is a test." # Terminate our shell script with success message exit 0

### **Branching control structures:**

we will understand shell decision-making in Unix. While writing a shell script, there may be a situation when you need to adopt one path out of the given two paths. So you need to make use of conditional statements that allow your program to make correct decisions and perform the right actions.

Unix Shell supports conditional statements which are used to perform different actions based on different conditions. We will now understand two decision-making statements here −

- The **if...else** statement
- The **case...esac** statement

### **The if...else statements**

If else statements are useful decision-making statements which can be used to select an option from a given set of options.

Unix Shell supports following forms of **if…else** statement −

The **if...fi** statement is the fundamental control statement that allows Shell to make decisions and execute statements conditionally.

# **Syntax**

```
if [ expression ] 
then 
   Statement(s) to be executed if expression is true 
fi
```
The *Shell expression* is evaluated in the above syntax. If the resulting value is *true*, given *statement(s)* are executed. If the *expression* is *false* then no statement would be executed. Most of the times, comparison operators are used for making decisions.

It is recommended to be careful with the spaces between braces and expression. No space produces a syntax error.

If **expression** is a shell command, then it will be assumed true if it returns **0** after execution. If it is a Boolean expression, then it would be true if it returns true.

# **Example**

```
Live Demo
#!/bin/sh
a=10b=20if \lceil $a == $b \rceilthen
   echo "a is equal to b"
fi
if [ $a != $b ]
then
  echo "a is not equal to b"
fi
```
The above script will generate the following result − a is not equal to b

The **if...else...fi** statement is the next form of control statement that allows Shell to execute statements in a controlled way and make the right choice.

# **Syntax**

```
if [ expression ]
then
  Statement(s) to be executed if expression is true
else
  Statement(s) to be executed if expression is not true
fi
```
The Shell *expression* is evaluated in the above syntax. If the resulting value is *true*, given *statement(s)* are executed. If the *expression* is *false*, then no statement will be executed.

# **Example**

The above example can also be written using the *if...else* statement as follows − #!/bin/sh

```
a=10b=20if \lceil $a == $b \rceilthen
   echo "a is equal to b"
else
   echo "a is not equal to b"
fi
```
Upon execution, you will receive the following result − a is not equal to b

The **if...elif...fi** statement is the one level advance form of control statement that allows Shell to make correct decision out of several conditions.

# **Syntax**

```
if [ expression 1 ]
then
 Statement(s) to be executed if expression 1 is true
elif [ expression 2 ]
then
 Statement(s) to be executed if expression 2 is true
elif [ expression 3 ]
then
 Statement(s) to be executed if expression 3 is true
else
  Statement(s) to be executed if no expression is true
fi
```
This code is just a series of *if* statements, where each *if* is part of the *else* clause of the previous statement. Here statement(s) are executed based on the true condition, if none of the condition is true then *else* block is executed.

### **Example**

```
#!/bin/sh
```
 $a=10$  $b=20$ if  $\lceil$  \$a == \$b  $\rceil$ then echo "a is equal to b"

```
elif \lceil $a -gt $b \rceilthen
   echo "a is greater than b"
elif [ $a -lt $b ]
then
   echo "a is less than b"
else
   echo "None of the condition met"
fi
```
Upon execution, you will receive the following result − a is less than b

You can use multiple **if...elif** statements to perform a multiway branch. However, this is not always the best solution, especially when all of the branches depend on the value of a single variable.

Shell supports **case...esac** statement which handles exactly this situation, and it does so more efficiently than repeated if...elif statements.

# **Syntax**

The basic syntax of the **case...esac** statement is to give an expression to evaluate and to execute several different statements based on the value of the expression.

The interpreter checks each case against the value of the expression until a match is found. If nothing matches, a default condition will be used. case word in

```
 pattern1)
     Statement(s) to be executed if pattern1 matches
     ;;
   pattern2)
     Statement(s) to be executed if pattern2 matches
     ;;
   pattern3)
     Statement(s) to be executed if pattern3 matches
     ;;
   *)
    Default condition to be executed
    ;;
esac
```
Here the string word is compared against every pattern until a match is found. The statement(s) following the matching pattern executes. If no matches are found, the case statement exits without performing any action.

There is no maximum number of patterns, but the minimum is one.

When statement(s) part executes, the command ;; indicates that the program flow should jump to the end of the entire case statement. This is similar to break in the C programming language.

# **Example**

#!/bin/sh

```
FRUIT="kiwi"
```

```
case "$FRUIT" in
   "apple") echo "Apple pie is quite tasty." 
 ;;
   "banana") echo "I like banana nut bread." 
 ;;
  "kiwi") echo "New Zealand is famous for kiwi." 
  ;;
esac
```
Upon execution, you will receive the following result − New Zealand is famous for kiwi.

A good use for a case statement is the evaluation of command line arguments as follows − #!/bin/sh

```
option="${1}" 
case ${option} in 
  -f) FILE="${2}" 
    echo "File name is $FILE"
    ;; 
  -d) DIR="${2}" 
    echo "Dir name is $DIR"
    ;; 
   *) 
    echo "`basename ${0}`:usage: [-f file] | [-d directory]" 
   exit 1 # Command to come out of the program with status 1
     ;; 
esac 
Here is a sample run of the above program –
$./test.sh
```
test.sh: usage: [ -f filename ] | [ -d directory ] \$ ./test.sh -f index.htm \$ vi test.sh \$ ./test.sh -f index.htm

```
File name is index.htm
```
\$ ./test.sh -d unix Dir name is unix \$

Looping Control Structure:

we will discuss shell loops in Unix. A loop is a powerful programming tool that enables you to execute a set of commands repeatedly. In this chapter, we will examine the following types of loops available to shell programmers

The **while** loop enables you to execute a set of commands repeatedly until some condition occurs. It is usually used when you need to manipulate the value of a variable repeatedly.

**Syntax** while command do Statement(s) to be executed if command is true done

Here the Shell *command* is evaluated. If the resulting value is *true*, given *statement(s)* are executed. If *command* is *false* then no statement will be executed and the program will jump to the next line after the done statement.

# **Example**

Here is a simple example that uses the **while** loop to display the numbers zero to nine − #!/bin/sh

```
a=0
```

```
while [ $a -lt 10 ]
do
  echo $a
 a = \exp f 8a + 1done
```
Upon execution, you will receive the following result −

7 8 9

Each time this loop executes, the variable **a** is checked to see whether it has a value that is less than 10. If the value of **a** is less than 10, this test condition has an exit status of 0. In this case, the current value of **a** is displayed and later **a** is incremented by 1

The **for** loop operates on lists of items. It repeats a set of commands for every item in a list.

#### **Syntax**

```
for var in word1 word2 ... wordN
do
  Statement(s) to be executed for every word.
done
```
Here *var* is the name of a variable and word1 to wordN are sequences of characters separated by spaces (words). Each time the for loop executes, the value of the variable var is set to the next word in the list of words, word1 to wordN.

# **Example**

Here is a simple example that uses the **for** loop to span through the given list of numbers − #!/bin/sh

```
for var in 0 1 2 3 4 5 6 7 8 9
do
  echo $var
done
```

```
Upon execution, you will receive the following result −
0
1
2
3
4
5
6
7
8
9
```
Following is the example to display all the files starting with **.bash** and available in your home. We will execute this script from my root – #!/bin/sh

for FILE in \$HOME/.bash\* do echo \$FILE done

The above script will produce the following result − /root/.bash\_history /root/.bash\_logout /root/.bash\_profile /root/.bashrc

The while loop is perfect for a situation where you need to execute a set of commands while some condition is true. Sometimes you need to execute a set of commands until a condition is true.

#### **Syntax**

```
until command
do
  Statement(s) to be executed until command is true
done
```
Here the Shell *command* is evaluated. If the resulting value is *false*, given *statement(s)* are executed. If the *command* is *true* then no statement will be executed and the program jumps to the next line after the done statement.

#### **Example**

 $a=0$ 

Here is a simple example that uses the until loop to display the numbers zero to nine − #!/bin/sh

```
until [ ! $a -lt 10 ]
do
  echo $a
 a=`expr \$a + 1`
done
```
Upon execution, you will receive the following result −

7 8 9

The **select** loop provides an easy way to create a numbered menu from which users can select options. It is useful when you need to ask the user to choose one or more items from a list of choices.

#### **Syntax**

```
select var in word1 word2 ... wordN
do
  Statement(s) to be executed for every word.
done
```
Here *var* is the name of a variable and **word1** to **wordN** are sequences of characters separated by spaces (words). Each time the **for** loop executes, the value of the variable var is set to the next word in the list of words, **word1** to **wordN**.

For every selection, a set of commands will be executed within the loop. This loop was introduced in **ksh** and has been adapted into bash. It is not available in **sh**.

#### **Example**

Here is a simple example to let the user select a drink of choice − #!/bin/ksh

```
select DRINK in tea cofee water juice appe all none
do
  case $DRINK in
    tea|cofee|water|all) 
      echo "Go to canteen"
       ;;
    juice|appe)
      echo "Available at home"
     ;;
    none) 
      break 
     ;;
    *) echo "ERROR: Invalid selection" 
    ;;
  esac
done
```
The menu presented by the select loop looks like the following − \$./test.sh 1) tea

2) cofee 3) water 4) juice 5) appe 6) all 7) none #? juice Available at home #? none  $$$ 

```
You can change the prompt displayed by the select loop by altering the variable PS3 as follows −
$PS3 = "Please make a selection => "; export PS3"$./test.sh
1) tea
2) cofee
3) water
4) juice
5) appe
6) all
7) none
Please make a selection => juice
Available at home
Please make a selection \Rightarrow none
$
```
### **The break Statement**

The **break** statement is used to terminate the execution of the entire loop, after completing the execution of all of the lines of code up to the break statement. It then steps down to the code following the end of the loop.

#### **Syntax**

The following **break** statement is used to come out of a loop − break

The break command can also be used to exit from a nested loop using this format – break n

Here **n** specifies the **n th** enclosing loop to the exit from.

#### **Example**

Here is a simple example which shows that loop terminates as soon as **a** becomes 5 − #!/bin/sh

```
a=0while [ $a -lt 10 ]
do
  echo $a
 if [ $a -eq 5 ] then
     break
   fi
  a='expr $a + 1"done
```
Upon execution, you will receive the following result − 0 1 2 3

4 5

Here is a simple example of nested for loop. This script breaks out of both loops if **var1 equals 2** and **var2 equals 0** − #!/bin/sh

```
for var1 in 1 2 3
do
   for var2 in 0 5
   do
     if [ $var1 -eq 2 -a $var2 -eq 0 ]
     then
       break 2
     else
       echo "$var1 $var2"
     fi
   done
done
```
Upon execution, you will receive the following result. In the inner loop, you have a break command with the argument 2. This indicates that if a condition is met you should break out of outer loop and ultimately from the inner loop as well.

1 0

1 5

# **The continue statement**

The **continue** statement is similar to the **break** command, except that it causes the current iteration of the loop to exit, rather than the entire loop.

This statement is useful when an error has occurred but you want to try to execute the next iteration of the loop.

#### **Syntax**

continue

Like with the break statement, an integer argument can be given to the continue command to skip commands from nested loops. continue n

Here **n** specifies the **n th** enclosing loop to continue from.

#### **Example**

The following loop makes use of the **continue** statement which returns from the continue statement and starts processing the next statement − #!/bin/sh

```
NUMS="1 2 3 4 5 6 7"
```

```
for NUM in $NUMS
do
 Q=`expr $NUM % 2`
 if [ $Q -eq 0 ]
  then
    echo "Number is an even number!!"
    continue
  fi
  echo "Found odd number"
done
```
Upon execution, you will receive the following result − Found odd number Number is an even number!! Found odd number Number is an even number!! Found odd number Number is an even number!! Found odd number

**expr** - Evaluate an expression

**SYNOPSIS** expr EXPRESSION

### expr OPTION

# **DESCRIPTION**

expr is a command line Unix utility which evaluates an expression and outputs the corresponding value. expr evaluates integer or string expressions, including pattern matching regular expressions. Most of the challenge posed in writing expressions is preventing the invoking command line shell from acting on characters intended for expr to process. The operators available for integers: addition, subtraction, multiplication, division and modulus for strings: find regular expression, find a set of characters in a string; in some versions: find substring, length of string for either: comparison (equal, not equal, less than, etc.)

# **Options**

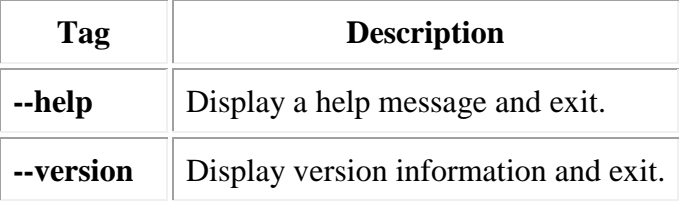

# **EXAMPLES**

# **Example-1:**

To perform addition of two numbers:

 $$ expr 3 + 5$ 

*output:*

8

# **Example-2:**

To perform substraction of two numbers:

\$ expr 5 - 3

*output:*

2

# **Example-3:**

To perform multiplication of two numbers ( note: The multiplication operator (\*) must be escaped when used in an arithmetic expression with **expr** )

 $\text{\$ expr 5 }$   $\text{\$ }3$ 

*output:*

15

# **Example-4:**

To perform division operation:

\$ expr 10 / 2

*output:*

5

# **Example-5:**

To increament variable :

 $$ y=10$ 

 $\text{\$y='expr $y + 1$'}$ 

\$ echo \$y

*output:* 11

# **Example-6:**

To find length of string

a=hello

b=`expr length \$a`

echo \$b

*output:*

5

# **Example-7:**

To find the index/position of character in a string

a=hello

b=`expr index \$a l`

echo \$b

*output:*

3 ( as letter l is at position 3.)

# **Example-8:**

To find substring of string:

a=hello

b=`expr substr \$a 2 3` ( where 2 is position and 3 is length, command is to get substring from position 2 of length 3 characters)

echo \$b

*output:*

ell

# **Example-9:**

The following is an example involving boolean expressions ( |- or operator ): \$ expr length "abcdef" "<" 5 "|" 15 - 4 ">" 8

*output:*

1

### **Example-10:**

The following is an example involving boolean expressions ( $\&$  - and operator): \$ expr length "abcdef" "<" 5 "&"  $15 - 4$  ">" 8

*output:*

0

A here document, or heredoc, is one way to get text input into a script without feeding it from a separate file. If the data or script is complicated, however, keeping the two separate is generally a better idea.

The basic version of this in bash looks like this: #!/bin/bash

cat << EOF several lines of my data listed here EOF

which will output several lines of my data listed here

You can use any label (although EOF is standard) — just make sure it matches at both start and end.

There are a couple of useful variations on this format. Just using a plain label, as above, means the shell will interpret any special characters. This would substitute your current directory for \$PWD:

#!/bin/bash  $cat \ll EOF$ current directory is: \$PWD **EOF** 

However, with some data sets this can cause problems, especially if you don't remember that it happens! To disable interpretation, use single or double quotes:

#!/bin/bash cat << 'EOF' current directory variable is: \$PWD EOF

This will output \$PWD verbatim: current directory variable is: \$PWD

By and large, it's best to disable shell interpretation by default and to take the quotes out if your data definitely requires it.

Another useful trick is to use a minus sign after the <<. This will ignore tab characters (Note: not all whitespace!) at the start of a line, so you can indent your data to increase the readability of your script:

#!/bin/bash cat <<- 'EOF' lots of my You can also use heredocs in other programming languages, including Perl, PHP and Python. Be aware, however, that quotes may affect escaping of special characters in different ways in different languages.

### **About sleep**

The **sleep** command is used to delay for a specified amount of time.

### **Description**

The **sleep** command pauses for an amount of time defined by NUMBER.

SUFFIX may be "**s**" for seconds (the default), "**m**" for minutes, "**h**" for hours, or "**d**" for days.

Some implementations require that NUMBER be an [integer,](https://www.computerhope.com/jargon/i/integer.htm) but modern [Linux](https://www.computerhope.com/jargon/l/linux.htm) implementations allow NUMBER to also be a [floating-point](https://www.computerhope.com/jargon/f/floapoin.htm) value.

If more than one NUMBER is specified, **sleep** delays for the sum of their values.

**sleep syntax** sleep *NUMBER*[*SUFFIX*]... sleep *OPTION*

### **Options**

**--help** Display a help message, and exit. **--version** Display version information, and exit.

**sleep examples** sleep 10

Delays for **10** seconds.

### **Debugging Shell Scripts in Linux**

In most of the programming languages **debugger tool** is available for debugging. A debugger is a tool that can run a program or script that enables you to examine the internals of the script or program as it runs. In the shell scripting we don"t have any debugger tool but with the help of command line options (**-n, -v** and **-x** ) we can do the debugging.

#### *Disabling the Shell ( -n option)*

The -n option, shot for **noexec** ( as in no execution), tells the shell to not run the commands. Instead, the shell just checks for syntax errors. This option will not convince the shell to perform any more checks. Instead the shell just performs the normal **syntax check**. With **-n** option, the shell doesn't execute your commands, so you have a safe way to test your scripts if they contain syntax error.

The follow example shows how to use -n option.

# *Displaying the Scripts Commands ( -v option )*

The **-v option** tells the shell to run in **verbose mode**. In practice , this means that shell will echo each command prior to execute the command. This is very useful in that it can often help to find the errors.

Let us create a shell script with the name "**listusers.sh"** with below contents linuxtechi@localhost:~\$ cat listusers.sh

#!/bin/bash

cut -d : -f1,5,7 /etc/passwd | grep -v sbin | grep sh | sort > /tmp/users.txt awk -F':' ' { printf ( "%-12s %-40s\n", \$1, \$2 ) } ' /tmp/users.txt

#Clean up the temporary file. /bin/rm -f /tmp/users.txt

Now execute the script with -v option linuxtechi@localhost:~\$ sh -v listusers.sh

#!/bin/bash

cut -d : -f1,5,7 /etc/passwd | grep -v sbin | grep sh | sort > /tmp/users.txt awk -F':' ' { printf ( "%-12s %-40s\n", \$1, \$2 ) } ' /tmp/users.txt guest-k9ghtA Guest,,, guest-kqEkQ8 Guest,,, guest-llnzfx Guest,,, pradeep pradeep,,, mail admin Mail Admin,,,

#Clean up the temporary file. /bin/rm -f /tmp/users.txt

linuxtechi@localhost:~\$

In the above output , script output gets mixed with commands of the scripts. But however , with  **v option** , at least you get a better view of what the shell is doing as it runs your script.

#### *Combining the -n & -v Options*

We can combine the command line options ( $-n < -v$ ). This makes a good combination because we can check the syntax of a script while seeing the script output.

Let us consider a previously used script "**debug\_quotes.sh**" linuxtechi@localhost:~\$ sh -nv debug\_quotes.sh

#!/bin/bash #shows an error.

echo "USER=\$USER echo "HOME=\$HOME" echo "OSNAME=\$OSNAME"

debug\_quotes: 8: debug\_quotes: Syntax error: Unterminated quoted string

linuxtechi@localhost:~\$

#### *Tracing Script Execution ( -x option )*

The **-x** option, short for **xtrace** or **execution trace**, tells the shell to echo each command after performing the substitution steps. Thus , we can see the values of variables and commands. Often, this option alone will help to diagnose a problem.

In most cases, the -x option provides the most useful information about a script, but it can lead to a lot of output. The following example show this option in action. linuxtechi@localhost:~\$ sh -x listusers.sh

 $+$  cut -d : $+$  -f1,5,7 /etc/passwd grep -v sbin + sort + grep sh + awk -F: { printf ( "%-12s %-40s\n",  $$1, $2)$  } /tmp/users.txt guest-k9ghtA Guest,,, guest-kqEkQ8 Guest,,, guest-llnzfx Guest,,, pradeep pradeep,,, mail admin Mail Admin,,, + /bin/rm -f /tmp/users.txt

linuxtechi@localhost:~\$

# **Script** Command:

**Script** makes a typescript of everything printed on your terminal. It is useful for students who need a hardcopy record of an interactive session as proof of an assignment, as the typescript file can be printed out later with **lpr**(1).

If the argument *file* is given, **script** saves all dialogue in *file*. If no file name is given, the typescript is saved in the file typescript.

# **Eval command**

**eval** - Eval is a built in linux or unix command.

# **SYNOPSIS**

eval [arg ..]

# **DESCRIPTION**

**eval** is a built in linux or unix command. The eval command is used to execute the arguments as a shell command on unix or linux system. Eval command comes in handy when you have a unix or linux command stored in a variable and you want to execute that command stored in the string. The eval command first evaluates the argument and then runs the command stored in the argument.

# **EXAMPLES**

# **Example-1:**

To execute that command stored in the string:

\$ COMMAND="ls -lrt"

### \$ eval \$COMMAND

*output:*  total 16 -rw-rw-r-- 1 user group 11 Oct 4 01:06 sample.sh -rw-rw-r-- 1 user group 0 Oct 4 01:06 test.bat  $-$ rw-rw-r-- 1 user group 0 Oct 4 01:06 xyz\_ip

# **Example-2:**

To print the value of variable which is again variable with value assigned to it

 $$ a=10$ 

 $$ b=a$ 

\$ c='\$'\$b ( note: The dollar sign must be escaped with '\$')

\$ echo \$c

*output:*

\$a

\$ eval c='\$'\$b

\$ echo \$c

*output:*

10

### **Exec command**:

The exec command is one of very little know and underutilized Unix command. The name of the command is identical to the name of a [Unix system call](http://www.softpanorama.org/Internals/unix_system_calls.shtml) which provides semantic of this command.

The exec command replaces the current shell process with the specified command. Normally, when you run a command a new process is spawned (forked). The exec command does not spawn a new process. Instead, the current process is overlaid with the new command. In other words the exec command *is executed in place of the current shell without creating a new process*. The command implements Unix [exec system call.](http://pubs.opengroup.org/onlinepubs/009695399/functions/exec.html) It is a part of process control API, the group that also includes [fork](http://www.yolinux.com/TUTORIALS/ForkExecProcesses.html) system call. See Fork and **[Exec Unix](http://faculty.ksu.edu.sa/Abeer/cap332/Tutorial%203.ppt)** Model (PowerPoint).

**Note: this is completely different command then [Find](http://www.softpanorama.org/Tools/Find/using_exec_option_and_xargs_in_find.shtml) command option -exec which permits execution of commands using found file as argument. [Xargs](http://www.softpanorama.org/Tools/xargs.shtml) is another command that provides means to build and execute command lines from standard input.** 

### **Syntax**

exec [ command ] [ arg ... ] exec fd<*file* exec fd>*file*